## **PowerPoint**

**ЭЛЕКТРОННАЯ ПРЕЗЕНТАЦИЯ**

## Запуск приложения PowerPoint

- В главном меню Windows:
- Пуск  $\longrightarrow$  Программы  $\longrightarrow$  пункт Microsoft PowerPoint

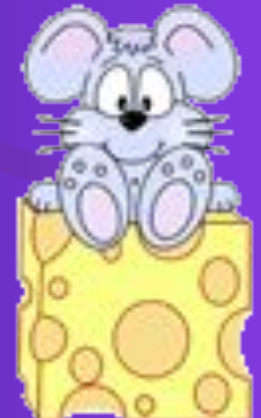

## Создание новой презентации

• После запуска на экран появится окно PowerPoint

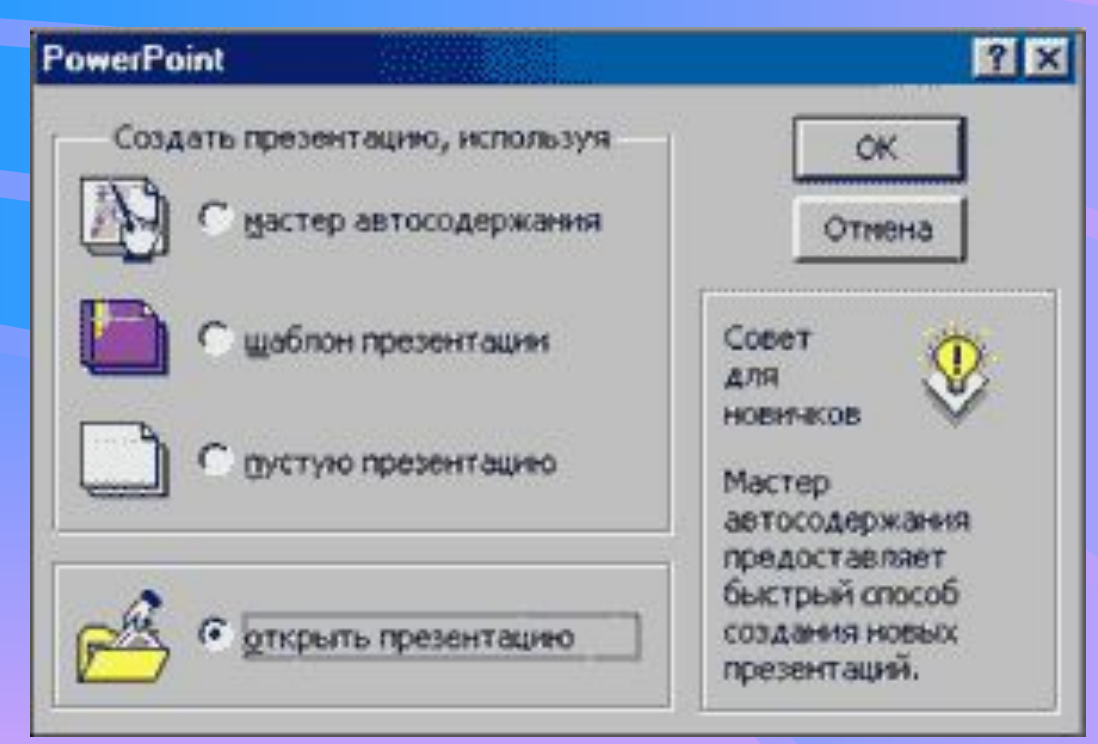

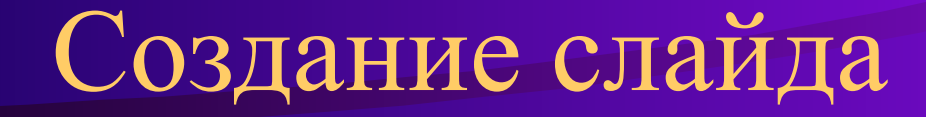

• Вам предлагается выбрать автомакет слайда с заданной разметкой

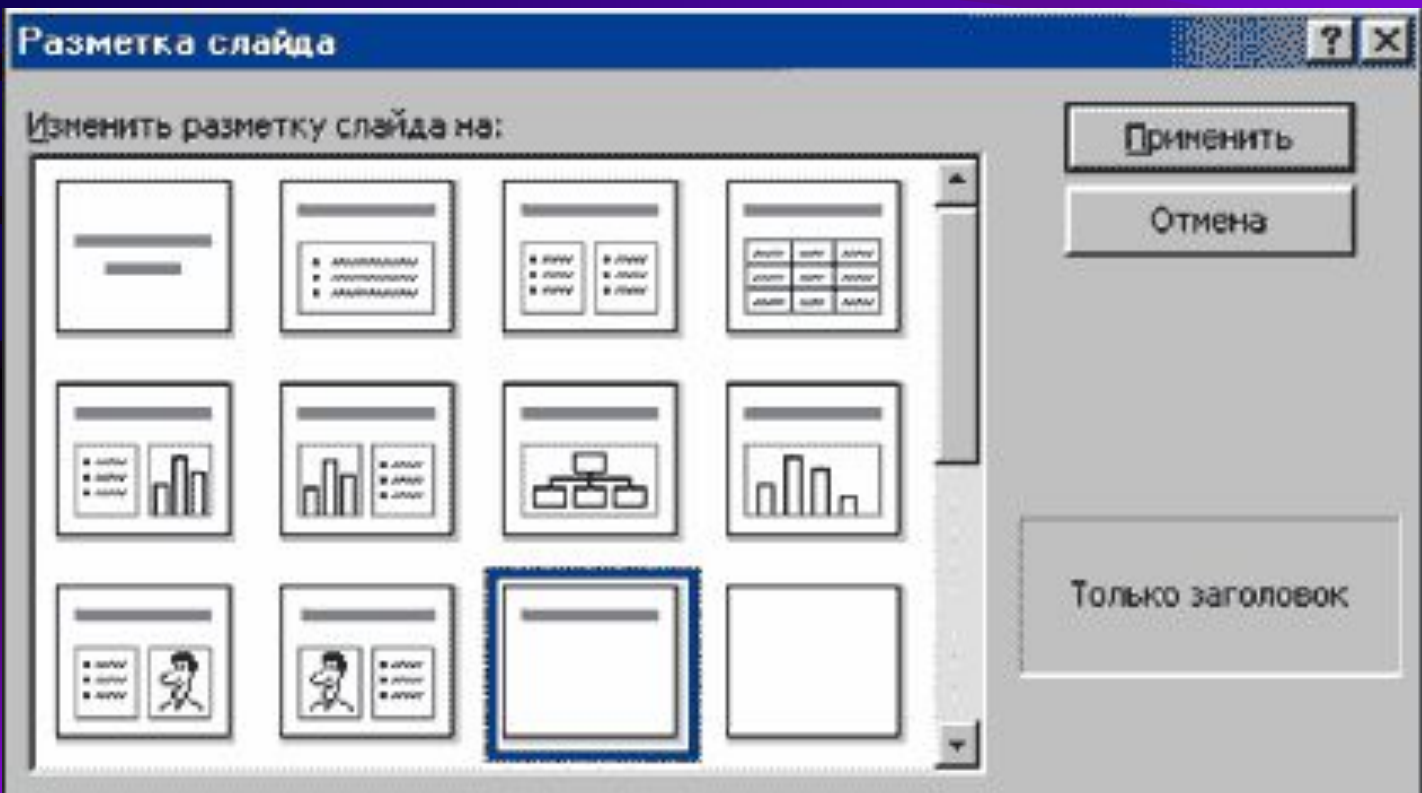